# **Buhl XMS**

**User's Guide** 

### **Table of Contents**

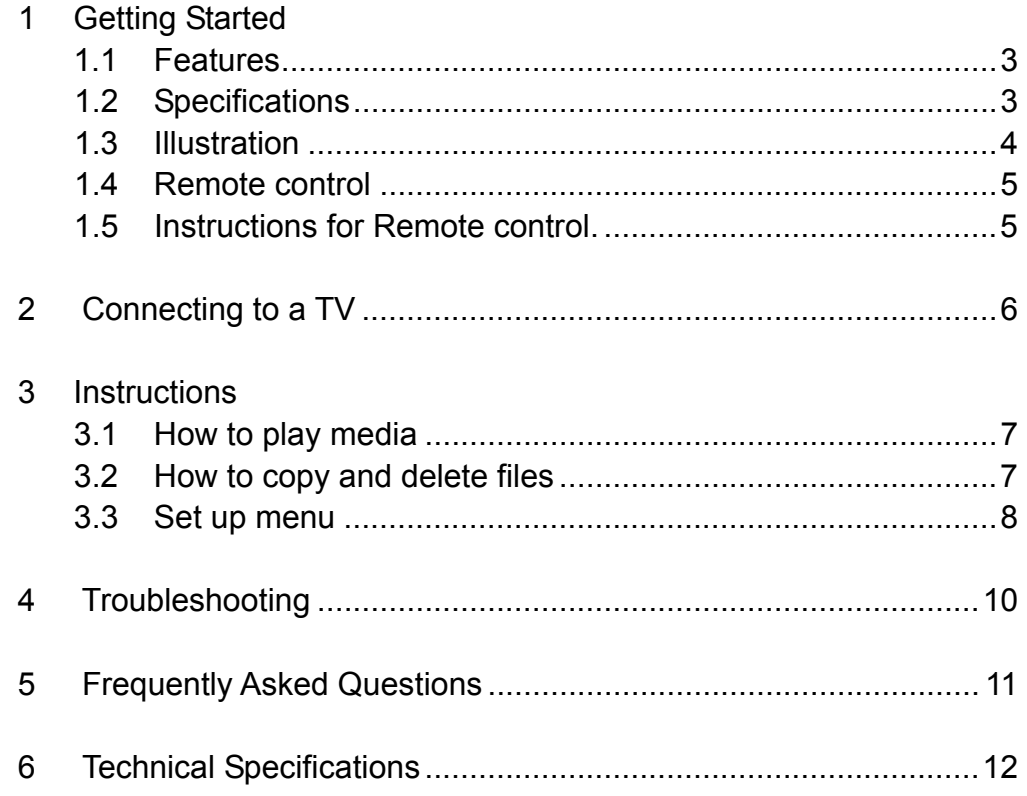

Disclaimer: Product specifications and appearance are subject to change without notice.

### **Section 1: Getting Started**

#### **1.1 Features**

- Compatible with JPEG, BMP, TIFF, PNG, GIF files.
- Play music in MP3, WMA format
- Play movies in RM, RMVB, AVI, MPEG1, VCD, MPEG2, DVD, MPEG4 Format.
- Work with different sizes USB drive.

#### **1.2 Specifications**

Power adapter: (Input 100-240V; Output 12V 1A) Product Size: 175\*110\*30mm (L\*W\*H) Product Weight: 270G Working environment:

- Temperature 0-40°C, Humidity 20-80%
- Temperature 20-45°C, Humidity 10-90%

Package Contents:

- Buhl XMS Player
- Composite Audio/Visual Cable (Y, W, R colored RCA plugs)
- Component Video Cable (R, G, B colored RCA plugs)

- Power Adapter
- Remote Control with battery

### **1.3 Illustration**

- A Audio Output
- B Composite Video Output
- C Component Video Output
- D VGA Output
- E Power Adapter input
- F USB ports: USB Client/Host
- G SD/MMC/MS card interface
- H Remote signal receiving indicator
- I On/Off button
- J Up ↑
- K Down ↓
- L Left ←
- M Right  $\rightarrow$
- N ENTER (Confirm/Select).
- O Exit (Quit).

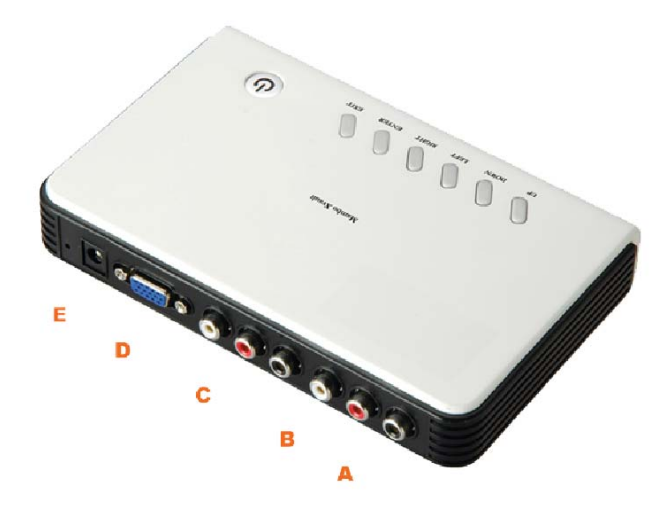

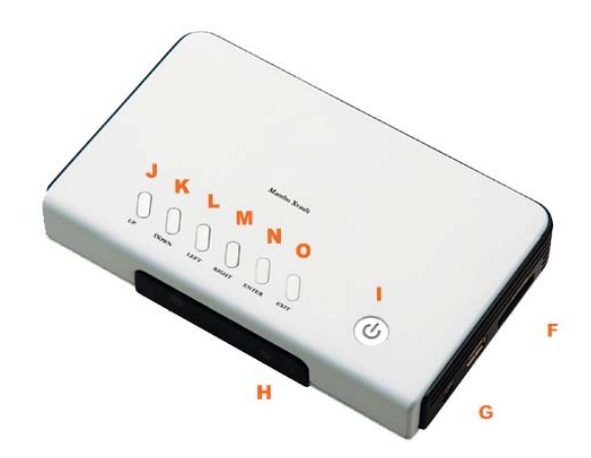

#### **1.4 Remote control.**

Notes: TV key: If there is no display, press "TV" key on the remote control to switch the output signal until you have the right signal. Use "HD" if your TV has the "HD input". You may then use the Setup menu to view additional settings.

#### **1.5 How to use the Remote control**

- 1. Usage
	- a. Point remote at the front of the player and press remote button.
- 2. Battery Replacement
	- a. Open battery cover
	- b. Remove the battery
	- c. Replace with a new CR2025 battery, + side up.
	- d. Close the battery cover.
- A System On/Off
- B Play button
- C Enter button (Confirm/Select)
- D Volume Down/Up
- E Volume Mute
- F Main menu button
- G TV System mode button

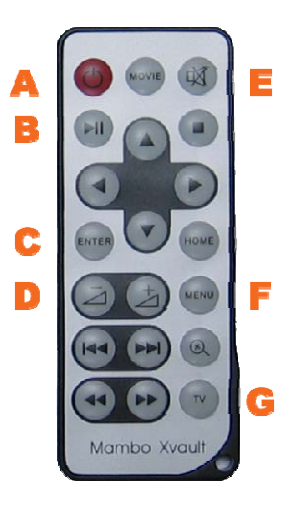

 $\sim$  5

### **Section 2: Connecting to a TV**

- 1. Connect the Composite AV cable by matching colors: red to red; white to white; yellow to yellow. Connect the output port of the player to the input port of the TV with the cables.
- 2. Connect the Component Video by matching colors: red to red; green to green; blue to blue. Connect the Component Video output port of the player to the Component Video input port of the TV with the cables. Your TV may or may not support this.
- 3. Notes:
	- a. Make sure that all the cables are connected in right positions for both the player and your TV.
	- b. Make sure that you have the right TV signal when connecting with TV. If there is no display, press "TV" key on the remote control to switch the output signal until you have the right signal. Use "HD" if your TV has the "HD input". You may then use the Setup menu to view additional settings.

**c.** If connecting a VGA monitor, use a VGA cable (not included) and connect it to the VGA Output, press the "TV" key on the remote control until the VGA monitor display.

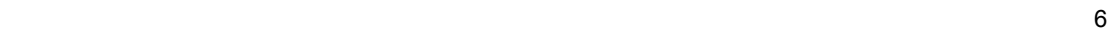

### **Section 3: Instructions**

Attach a USB drive/insert SD card to the USB port or card slot prior to turning on the player. After turning on the player, the storage device(s) appear in the on-screen main menu. If more than one device is connected to the player, you can choose which to play by the  $\uparrow \downarrow \leftarrow \rightarrow$  keys on the remote control or on the player itself.

### **3.1 How to play media**

- 1. Press "ENTER" to play the chosen storage disk, you can see the below 4 Modes:
	- a. Movie
	- b. Music
	- c. Pictures
	- d. Files
- 2. Use the  $\leftarrow \rightarrow$  keys to choose the desire mode; then press "ENTER."

7

- 3. When Movie, Music or Pictures mode are chosen, file previews are displayed. When Files mode is chosen, you can see all the files on the storage disk.
- 4. Use ↑↓←→ key to select the files, press "ENTER" to play.
- 5. To display an on-screen menu while a file is playing, press the Menu key on the remote control.
- 6. Press "EXIT" or "HOME" on the remote control stop current operation and return the previous menu.

#### **Notice: Turn off XMS by press ON/OFF button.**

### **3.2 Copy and delete files**

- 1. Select the Files mode.
- 2. Use  $\uparrow \downarrow \leftarrow \rightarrow \text{key}$  to select the file first.
- 3. Press right $\rightarrow$  direction key to confirm file selection. A  $\sqrt{}$  mark will appear on the right side of the file. If more files are to be copied or deleted, repeat the above process.
- 4. When finished selecting files, press Menu on the remote control.
- 5. Choose "Delete" or "Copy" in the on-screen dialogue. Use  $\uparrow \downarrow \leftarrow \rightarrow$  key to choose.
- 6. Press "ENTER" to delete or copy files.
	- a. When "Copy" is selected, a space will appear on the right side of the screen for saving the copied file. Press ↑↓ key to choose the folders; press  $\leftarrow \rightarrow$  key to exit/enter a folder. Press "ENTER" to start copying.
	- b. When "Delete" is selected, a dialogue box will appear to confirm the process, Choose "√"to delete, or choose "×"to exit without deleting.
	- c. Press "ENTER" finish the operation.
	- d. Press "MENU" cancel the operation

### **3.3 Setup Instructions**

- 1. Turn on the player.
- 2. Use ↑↓←→ key to choose "Setup."
- 3. Press "ENTER" to enter the "Setup" menu
- 4. Press ↑↓ to scroll through the functions.
- 5. Use  $\leftarrow \rightarrow$  key to scroll through options for each function.
- 6. Press "ENTER" on the player or "ENTER" on the remote control to save the settings.

### **Setup Menu**

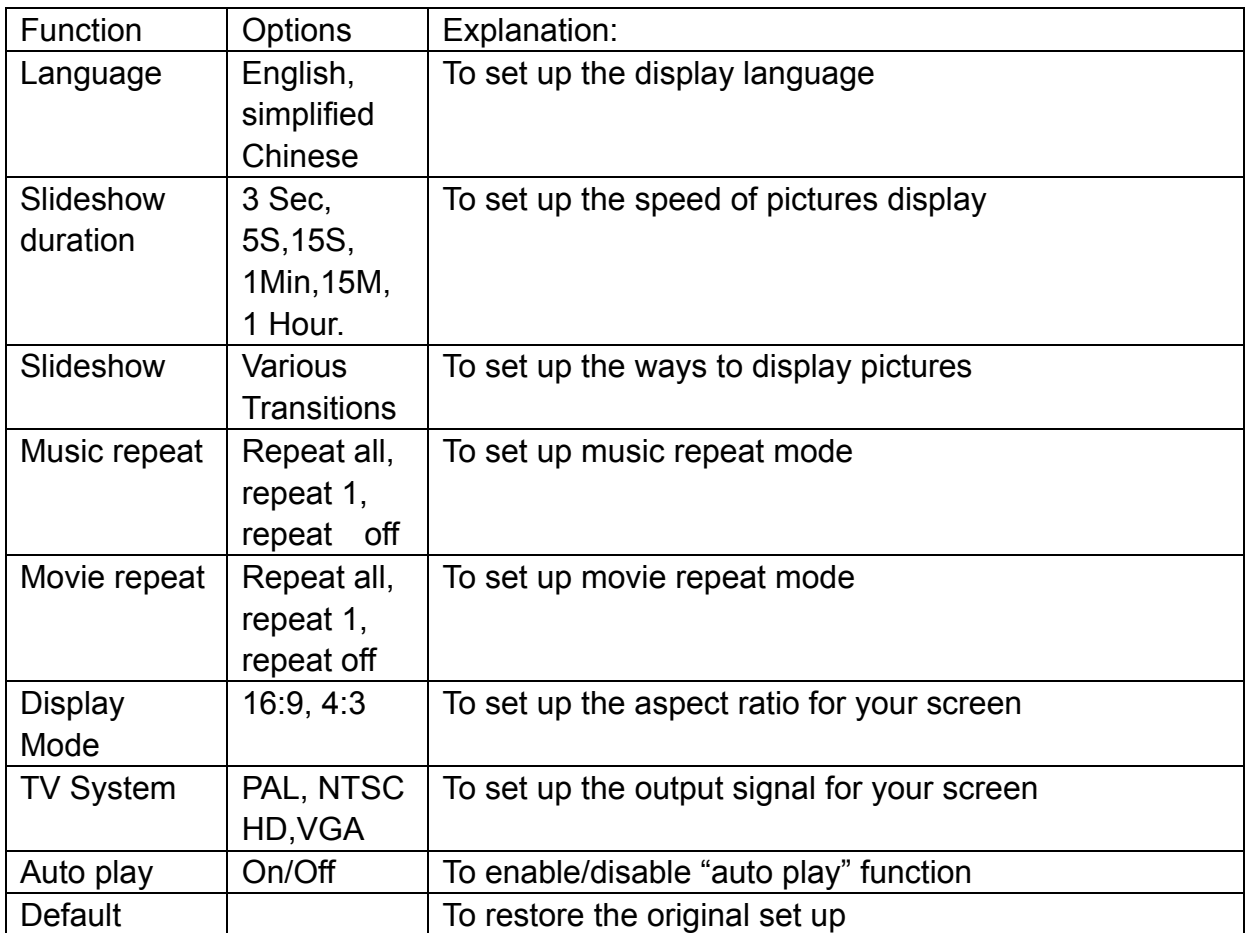

## **Section 4: Troubleshooting**

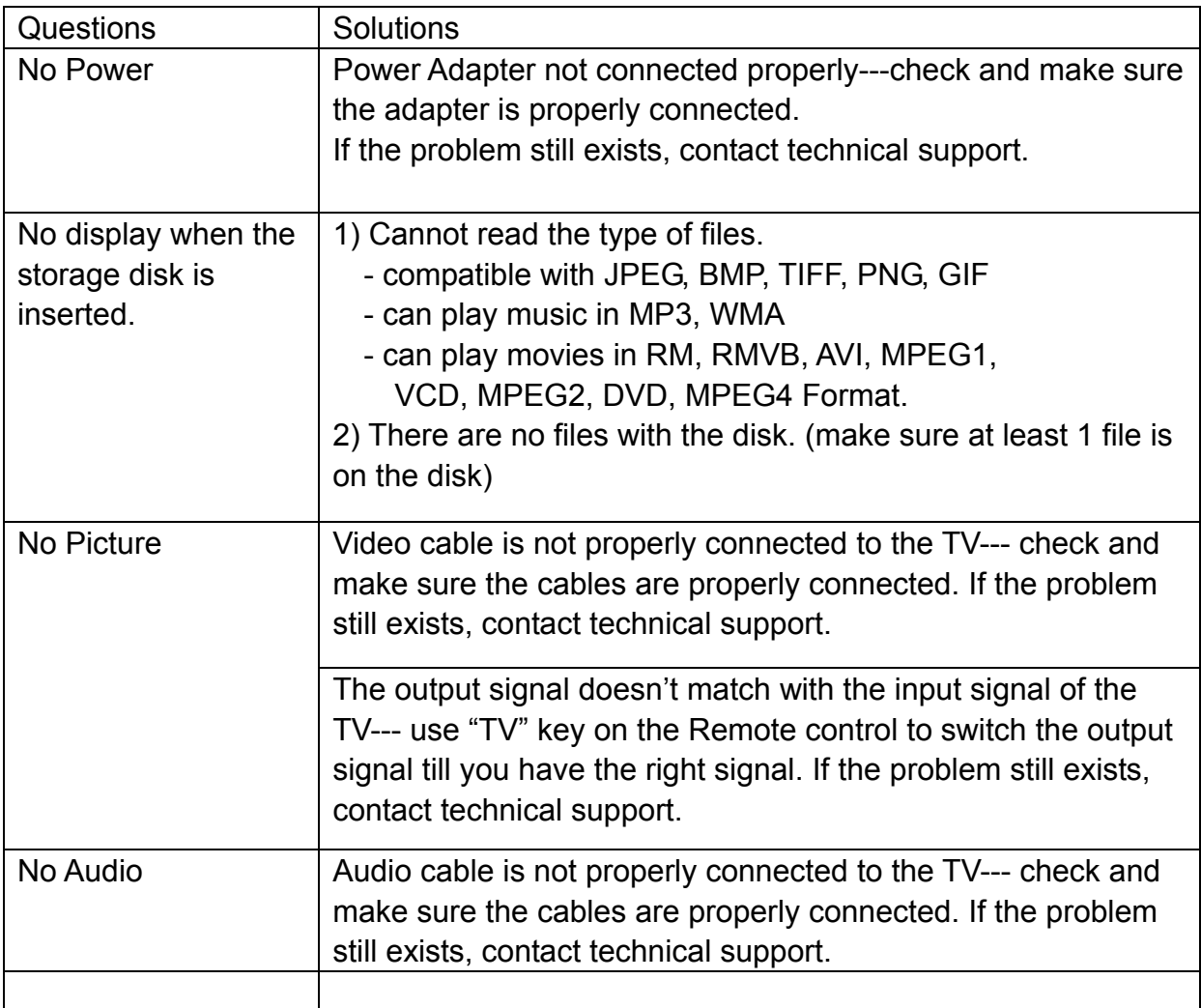

**You can press ON/OFF button reset your XMS.** 

 $10<sup>10</sup>$ 

# **Section 5: Frequently Asked Questions**

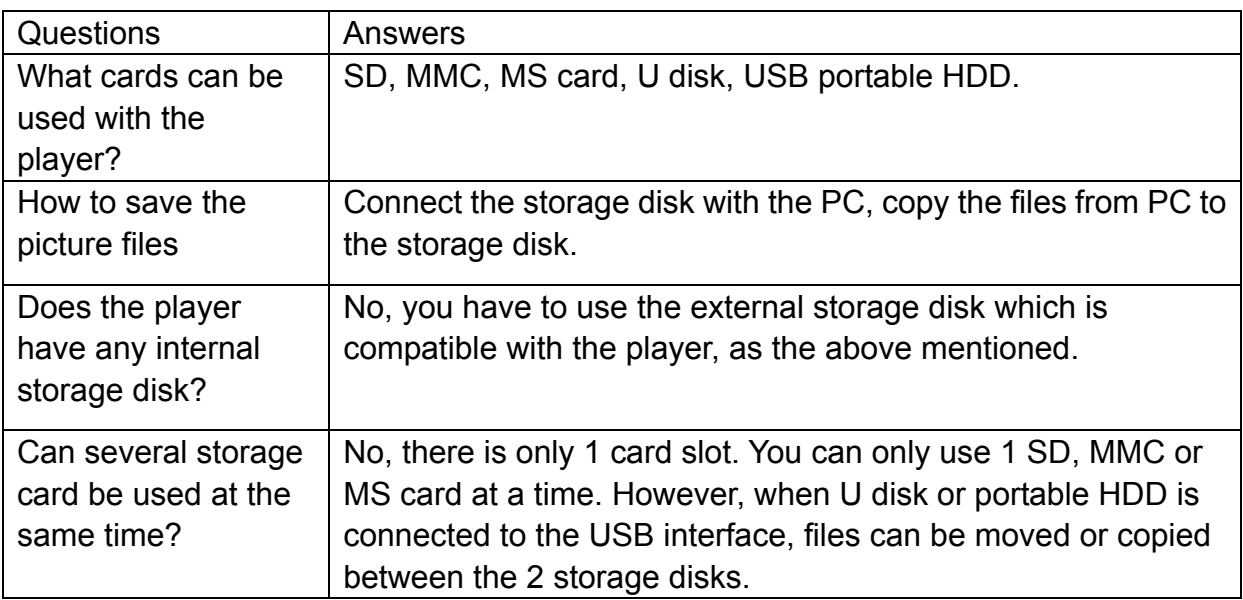

# **Section 6: Technical Specifications**

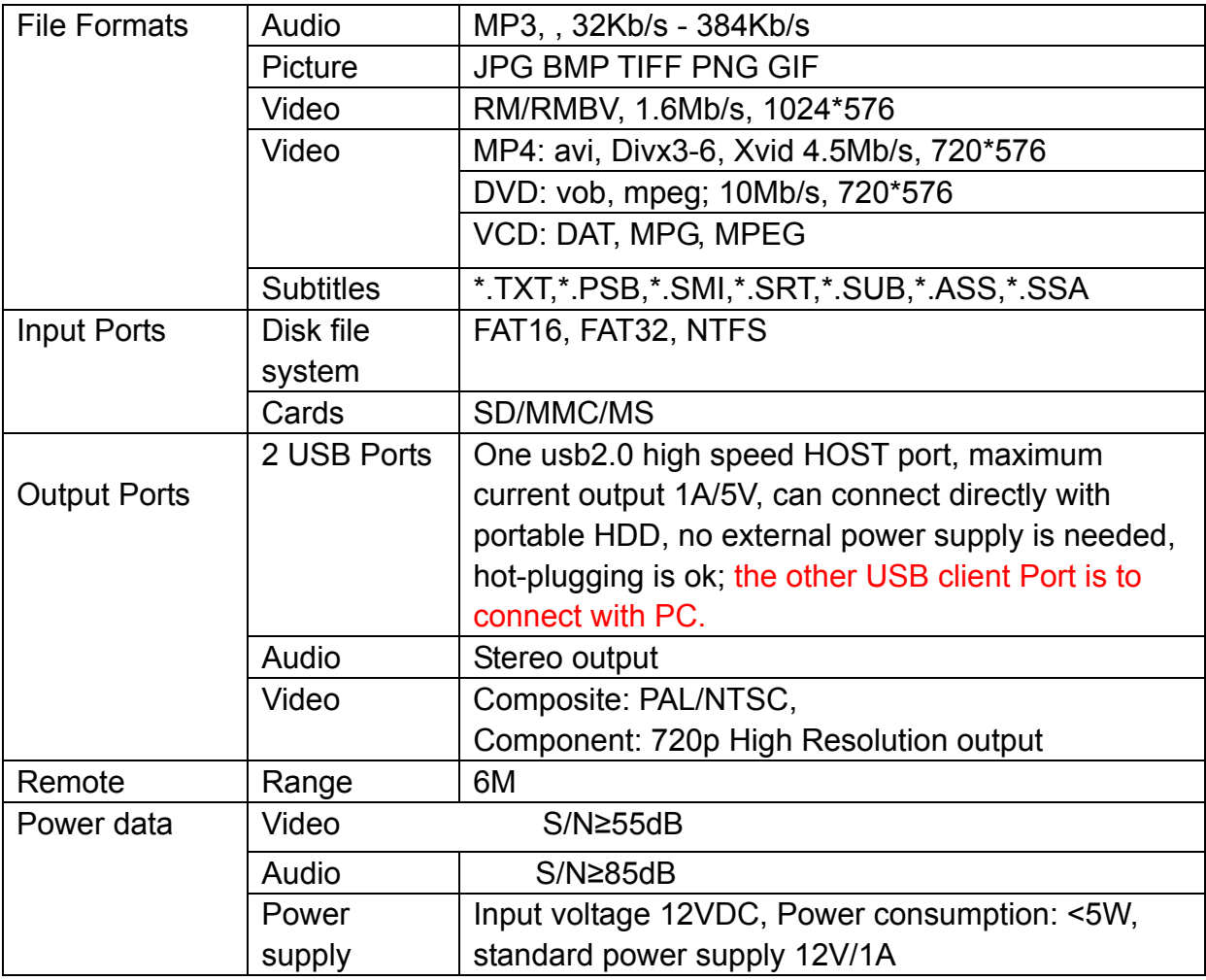

 $\overline{12}$